# Das Address-Resolution-Protocol

Michael Dienert

12. April 2019

## Inhaltsverzeichnis

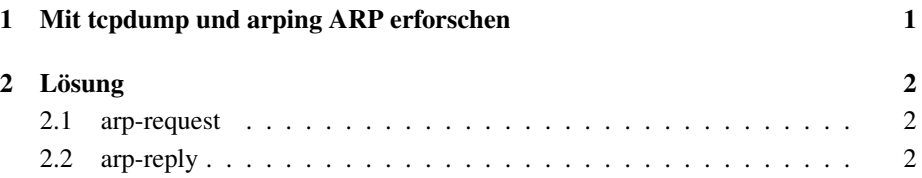

### 1 Mit tcpdump und arping ARP erforschen

Folgendes Experiment ist durchzuführen (Hinweis: die angegebene IP-Adresse und das Ethernet-Interface sind ggfs. anzupassen):

• In einem Konsolenfenster folgenden Befehl ausführen:

ip a

Das Interface suchen, das mit dem Schulnetz verbunden ist. Die IP-Adressen im Schulnetz haben die Form 10.20.23.xx.

• zu Root wechseln:

sudo su

• Nun folgenden Befehl ausführen:

tcpdump -ntXXi <interfacename> arp | grep -A15 10.20.23.100

• In einem zweiten Konsolenfenster folgendes Kommando ausfuhren: ¨

arping 10.20.23.100

- Das arping-Kommando mit ctrl-c und anschliessend das tcpdump-Kommando mit ctrl-c abbrechen, sobald die ersten ARP-Pakete angezeigt werden. Durch das grep-Filter kann es etwas dauern, bis man etwas zu sehen bekommt. Einige Sekunden Geduld!
- Im Anzeigepuffer des Terminal-Fensters die gewünschten ARP-Request und -Reply Frames suchen und analysieren

### 2 Lösung

#### 2.1 arp-request

```
ARP, Request who-has 192.168.2.103 tell 192.168.2.101, length 28
0x0000: ffff ffff ffff 001c b3c3 830f 0806 0001 ................
0x0010: 0800 0604 0001 001c b3c3 830f c0a8 0265 .................
0x0020: 0000 0000 0000 c0a8 0267 .........g
```
**ffff ffff ffff** : 6 Bytes Broadcast MAC-Adresse

**001c b3c3 83 0f** : 6 Bytes MAC-Adresse des Senders

- **0806** : Ethertype des Frames, 0806 = ARP
- **0001** : Hardwareadresstyp
- **0800** : Protokolladresstyp
- 0604 : Länge der H/W-Adresse=6, Länge der logischen Adresse=4
- **0001** ; Wert=1  $\Rightarrow$  ARP-Request (Wert=2 wäre ARP-Reply)
- **001c b3c3 83 0f** : MAC-Adresse des Senders im ARP-Paket
- **c0a8 0265** : IP-Adresse des Senders (192.168.2.101) im ARP-Paket
- **0000 0000 0000** : MAC-Adresse des Ziels im ARP-Paket (noch unbekannt)
- **c0a8 0267** : IP-Adresse des Ziels (192.168.2.103) im ARP-Paket

#### 2.2 arp-reply

```
ARP, Reply 192.168.2.103 is-at 00:14:51:84:93:c9, length 28
 0x0000: 001c b3c3 830f 0014 5184 93c9 0806 0001 ........Q.......
 0 \times 0010: 0800 0604 0002 0014 5184 93c9 c0a8 0267 \ldots \ldots \Omega \ldots0x0020: 001c b3c3 830f c0a8 0265 ..............
```
- **001c b3c3 830f** : 6 Bytes Ziel MAC-Adresse
- **0014 5184 93c9** : 6 Bytes MAC-Adresse des Senders
- **0806** : Ethertype des Frames, 0806 = ARP
- **0001** : Hardwareadresstyp
- **0800** : Protokolladresstyp
- 0604 : Länge der H/W-Adresse=6, Länge der logischen Adresse=4
- **0002** ; Wert= $2 \Rightarrow$  ARP-Reply
- **0014 5184 93c9** : MAC-Adresse des Senders im ARP-Paket
- **c0a8 0267** : IP-Adresse des Senders (192.168.2.103) im ARP-Paket
- **001c b3c3 830f** : MAC-Adresse des Ziels im ARP-Paket
- **c0a8 0265** : IP-Adresse des Ziels (192.168.2.101) im ARP-Paket